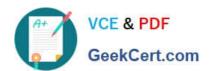

# NSE7\_EFW-6.4<sup>Q&As</sup>

Fortinet NSE 7 - Enterprise Firewall 6.4

# Pass Fortinet NSE7\_EFW-6.4 Exam with 100% Guarantee

Free Download Real Questions & Answers PDF and VCE file from:

https://www.geekcert.com/nse7\_efw-6-4.html

100% Passing Guarantee 100% Money Back Assurance

Following Questions and Answers are all new published by Fortinet
Official Exam Center

- Instant Download After Purchase
- 100% Money Back Guarantee
- 365 Days Free Update
- 800,000+ Satisfied Customers

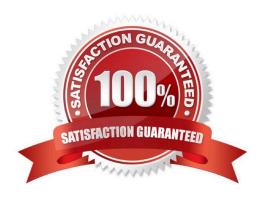

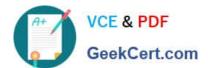

### **QUESTION 1**

What is the diagnose test application ipsmonitor 99 command used for?

- A. To enable IPS bypass mode
- B. To provide information regarding IPS sessions
- C. To disable the IPS engine
- D. To restart all IPS engines and monitors

Correct Answer: D

### **QUESTION 2**

View the exhibit, which contains the output of a debug command, and then answer the guestion below.

```
#dia hardware sysinfo shm
SHM counter: 150
SHM allocated: 0
SHM total: 625057792
conserve mode: on - mem
system last entered: Mon Apr 24 16:36:37 2017
sys fd last entered: n/a
SHM FS total: 641236992
SHM FS free: 641208320
SHM FS avail: 641208320
SHM FS alloc: 28672
```

What statement is correct about this FortiGate?

- A. It is currently in system conserve mode because of high CPU usage.
- B. It is currently in FD conserve mode.
- C. It is currently in kernel conserve mode because of high memory usage.
- D. It is currently in system conserve mode because of high memory usage.

# https://www.geekcert.com/nse7\_efw-6-4.html 2024 Latest geekcert NSE7\_EFW-6.4 PDF and VCE dumps Download

Correct Answer: D

# **QUESTION 3**

Which two statements about an auxiliary session are true? (Choose two.)

- A. With the auxiliary session setting enabled, ECMP traffic is accelerated to the NP6 processor.
- B. With the auxiliary session setting enabled, two sessions will be created in case of routing change.
- C. With the auxiliary session setting disabled, for each traffic path, FortiGate will use the same auxiliary session.
- D. With the auxiliary session disabled, only auxiliary sessions will be offloaded.

Correct Answer: CD

Reference: https://docs.fortinet.com/document/fortigate/7.0.1/administration- guide/14295/controllingreturn-path-with-auxiliary-session

#### **QUESTION 4**

The logs in a FSSO collector agent (CA) are showing the following error: failed to connect to registry: PIKA1026 (192.168.12.232)

What can be the reason for this error?

- A. The CA cannot resolve the name of the workstation.
- B. The FortiGate cannot resolve the name of the workstation.
- C. The remote registry service is not running in the workstation 192.168.12.232.
- D. The CA cannot reach the FortiGate with the IP address 192.168.12.232.

Correct Answer: C

https://kb.fortinet.com/kb/documentLink.do?externalID=FD30548

# **QUESTION 5**

View the exhibit, which contains the output of a web diagnose command, and then answer the question below.

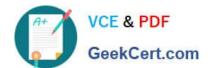

# https://www.geekcert.com/nse7\_efw-6-4.html

2024 Latest geekcert NSE7\_EFW-6.4 PDF and VCE dumps Download

| # diagnose webfilter fortiguard statistics list | # diagnose webfilter fortiguard statistics list |
|-------------------------------------------------|-------------------------------------------------|
|-------------------------------------------------|-------------------------------------------------|

| Raring Statistics:             |    |                     | Cache Statistics: |      |    |
|--------------------------------|----|---------------------|-------------------|------|----|
| DNS filures                    | :  | 273                 | Maximum memory    | =    | 0  |
| DNS lookups                    | :  | 280                 | Memory usage      |      | 0  |
| Data send failures             | :  | 0                   | memory usage      | 200  |    |
| Data read failures             | :  | 0                   | Nodes             |      | 0  |
| Wrong package type             | i. | 0                   | Leaves            |      | 0  |
| Hash table miss                | •  | 0                   | Prefix nodes      | 049  | 0  |
| Unknown server                 | :  | 0                   | Exact nodes       | 14   | 0  |
| Incorrect CRC                  | :  | 0                   | Lindet Hodes      |      |    |
| Proxy requests failures        | •  | 0                   | Requests          | •    | 0  |
| Request timeout                | :  | 1                   | Misses            | 0.89 | 0  |
| Total requests                 | :  | 2409                | Hits              |      | 0  |
| Requests to FortiGuard servers | :  | 1182                | Prefix hits       | 2.4  | 0  |
| Server errored responses       | :  | 0                   | Exact hits        | •    | 0  |
| Relayed rating                 | :  | 0                   | Lact Into         |      | 0  |
| Invalid profile :              | 0  | No cache directives |                   | 0    |    |
|                                |    |                     | Add after prefix  | •    | 0  |
| Allowed                        | :  | 1021                | Invalid DB put    | :    | 0  |
| Blocked                        | :  | 3909                | DB updates        | :    | 0  |
| Logged                         | :  | 3927                | 1                 |      |    |
| Blocked Errors                 | :  | 565                 | Percent full      |      | 0% |
| Allowed Errors                 | :  | 0                   | Branches          | 8    | 0% |
| Monitors                       | :  | 0                   | Leaves            | :    | 0% |
| Authenticates                  | :  | 0                   | Prefix nodes      | 8    | 0% |
| Warnings                       | :  | 18                  | Exact nodes       |      | 0% |
| Ovrd request timeout           | :  | 0                   |                   | 1120 |    |
| Ovrd send failures             | :  | 0                   | Miss rate         | •    | 0% |
| Ovrd read failures             | :  | 0                   | Hit rate          |      | 0% |
| Ovrd errored responses         | :  | 0                   | Prefix hits       |      | 0% |
| 1600                           |    |                     | Exact hits        |      | 0% |

Which one of the following statements explains why the cache statistics are all zeros?

- A. The administrator has reallocated the cache memory to a separate process.
- B. There are no users making web requests.
- C. The FortiGuard web filter cache is disabled in the FortiGate\\'s configuration.
- D. FortiGate is using a flow-based web filter and the cache applies only to proxy-based inspection.

Correct Answer: C